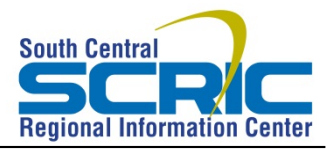

# **Cognos v11 Settings Help**

# **Turn Off Your Browser's Pop-up Blocker**

The Cognos v11 user interface uses pop-ups. Therefore to run reports, your browser's pop-up blocker must be turned **OFF**.

If your pop-up blocker is on/engaged, you will get this error in Cognos:

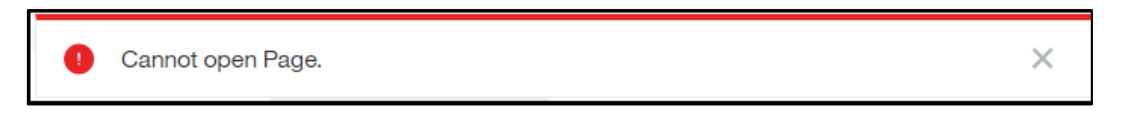

Ξ

Here are directions for turning the pop-up blocker off in various web browsers.

### Internet Explorer

• Go to Tools > Pop-up Blocker > Turn off Pop-up Blocker

### Chrome

- ÷ • Click on the menu icon (top right)
- Settings
- Advanced
- Privacy and Security > Content Settings > Pop-ups and Redirects
- Toggle the switch to **Allowed**

### Firefox

- Click on the "hamburger" menu icon (top right)
- Options
- Privacy & Security
- Permissions > Block pop-up windows uncheck this box

### Microsoft Edge

- Click the More button (top right)
- Settings > View Advanced Settings
- Block pop-ups toggle this Off

# **Clearing Your Browser's Cache and Cookies**

### Internet Explorer

• Go to Tools > Delete Browsing History…

- o OR Go to the gear icon > Safety > Delete Browsing History…
- o OR ctrl-shift-delete
- Make sure to uncheck **Preserve Favorites website data** and check both **Temporary Internet Files** and **Cookies,** then click **Delete.**

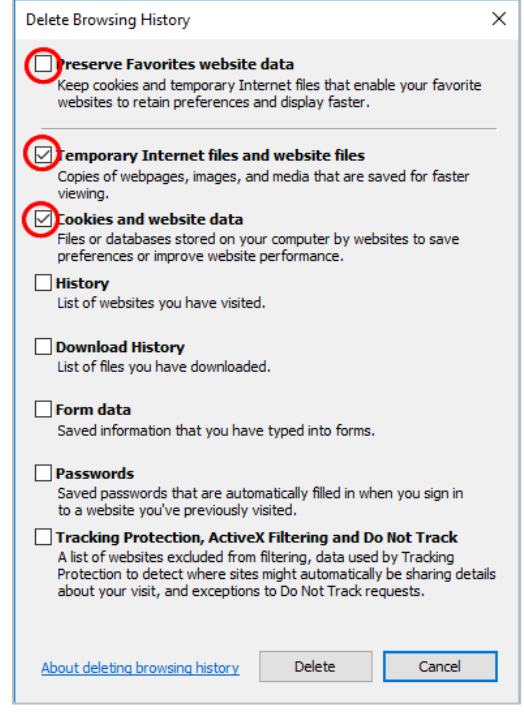

### Chrome

- $\ddot{\ddot{}}$ • Click on the More icon (top right)
- More tools > Clear browsing data
- At the top, choose a time range. To delete everything, select All time.
- Next to "Cookies and other site data" and "Cached images and files," check the boxes.
- Click Clear data.

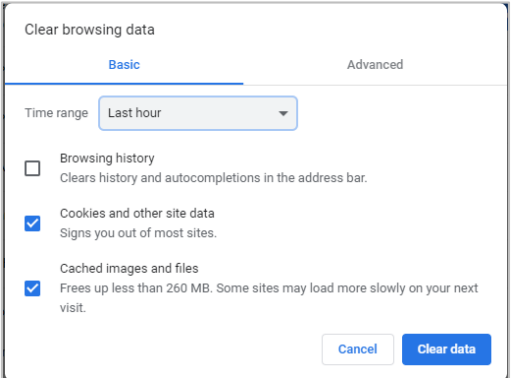

### Firefox

- Click on the "hamburger" menu icon (top right)
- Options
- Privacy & Security > Cookies and Site Data > Clear Data

 $\equiv$ 

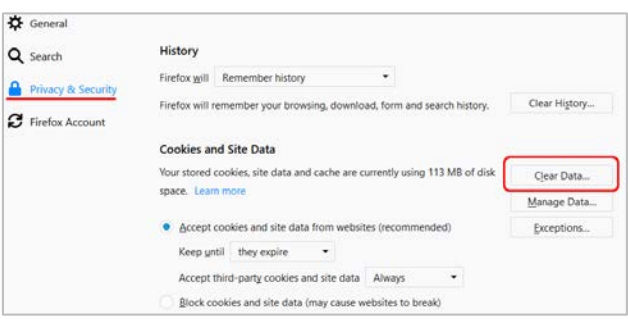

## Microsoft Edge

- Click the More button (top right)  $\bullet\bullet\bullet$
- Settings
- Clear Browsing Data > Choose what to clear

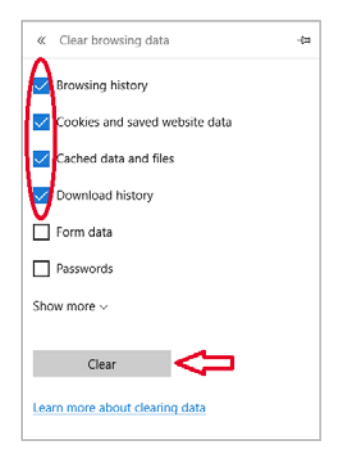